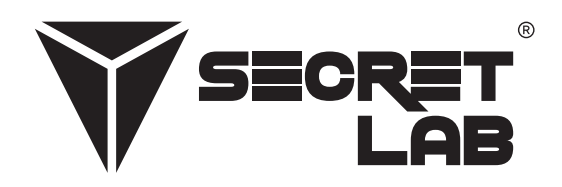

# **Fejlfindingsguide**

# **Secretlab<sup>®</sup> MAGNUS Pro** Sid-til-stående metal skrivebord

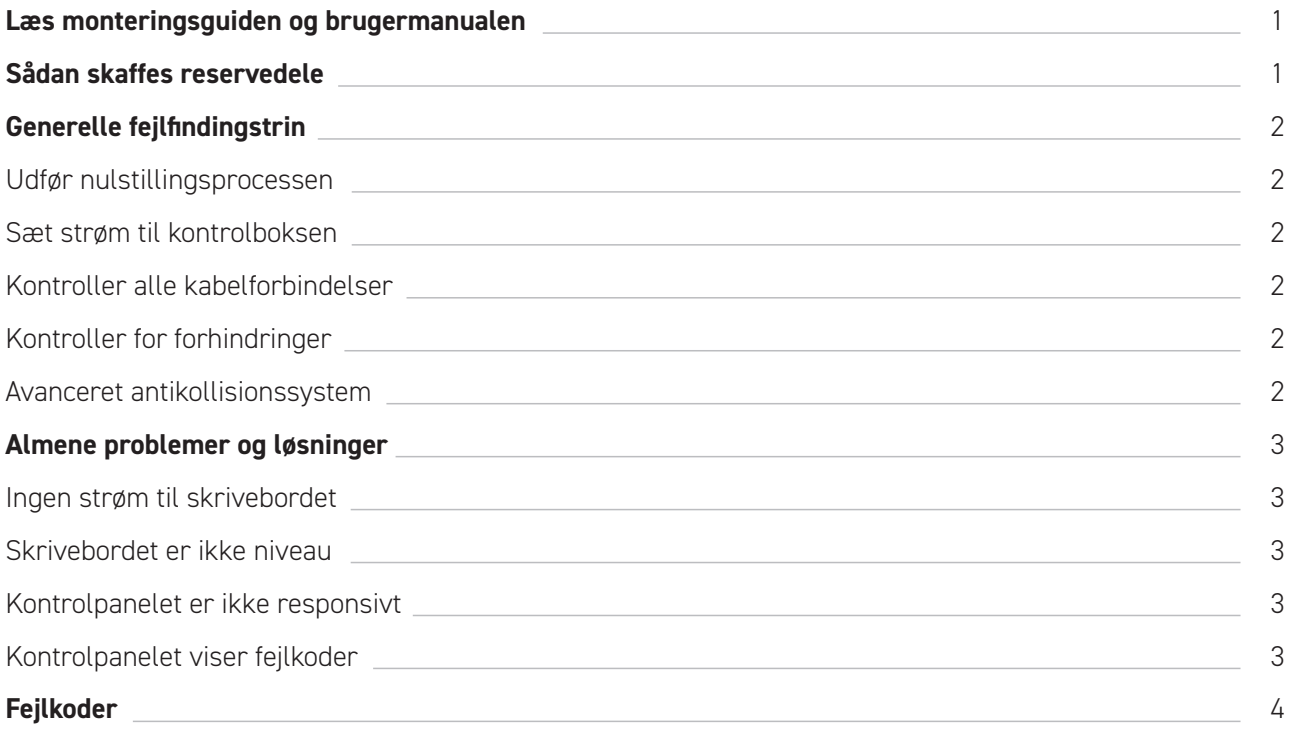

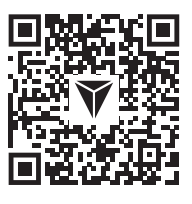

I mange tilfælde kan problemer være resultatet af forkert montering. Scan QR-koden eller besøg vores hjemmeside **secretlab.eu/resources** for at finde monteringsguiden og brugermanualen for at sikre, at Secretlab MAGNUS Pro er samlet korrekt. Hvis problemerne fortsætter, efter du har bekræftet korrekt montering, skal du følge fejlfindingstrinnene gennem hele dokumentet.

### **Sådan skaffes reservedele**

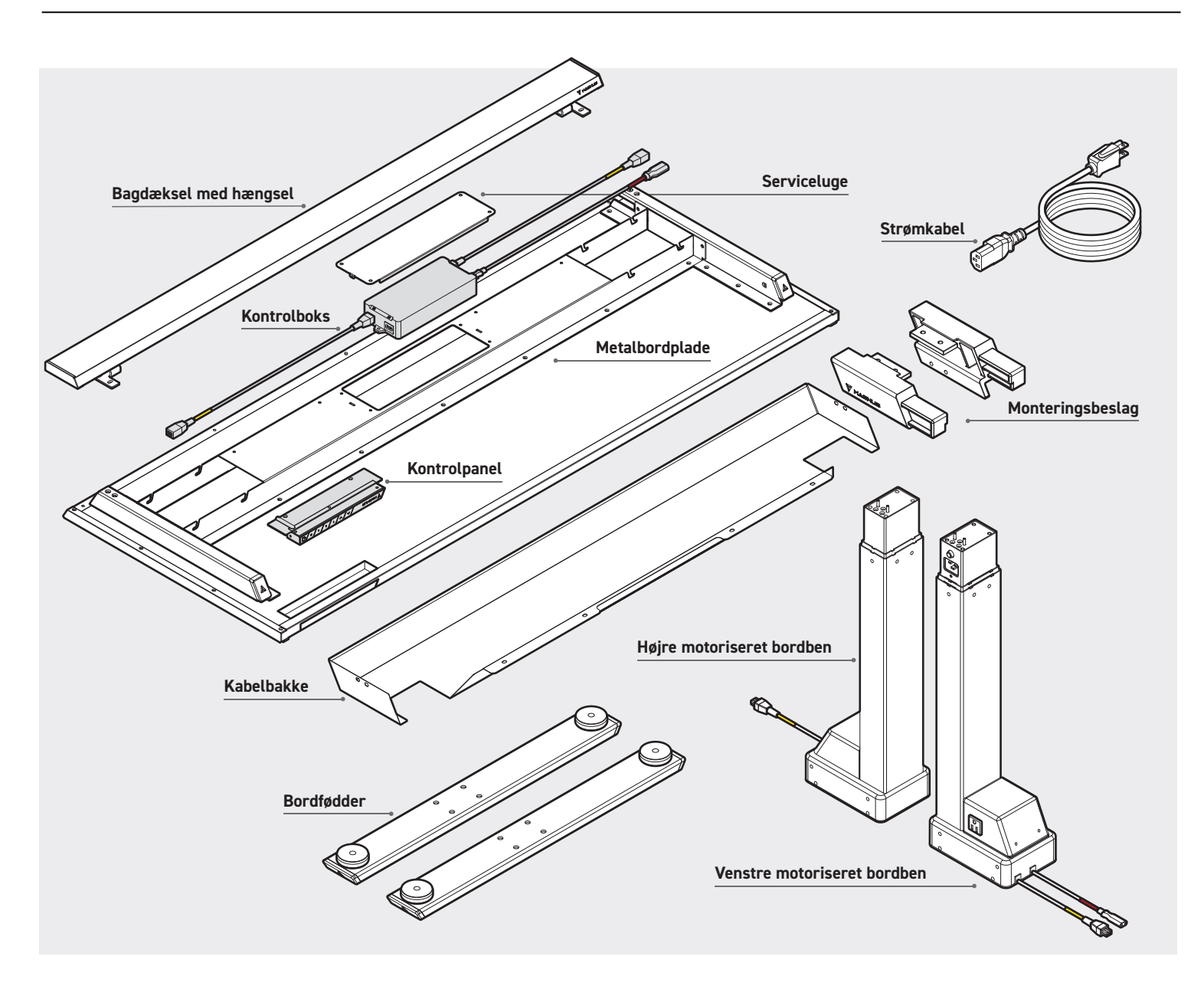

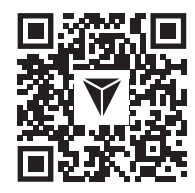

**ADVARSEL:** Forsøg ikke at åbne kontrolpanelboksen, bordben og motorer. Der er ingen brugerservicedele i disse komponenter. Hvis dit bord kræver service, skal du kontakte vores kundesupport for at få hjælp. Hvis reservedele er påkrævet, efter du har anvendt fejlfinding ift. bordet, skal du scanne QR-koden eller besøge vores hjemmeside **secretlab.eu/support**.

#### **UDFØR NULSTILLINGSPROCESSEN**

- Tryk og hold  $\vee$ -knappen for at sænke Secretlab MAGNUS Pro til den laveste position (25,6 "/ 650 mm).
- Tryk på  $\vee$ -knappen og hold den nede, indtil det digitale display viser " $R5t$ ".
- Bordet vil bevæge sig lidt op og ned. Slip ikke knappen, før der høres et bip.
- De motoriserede bordben synkroniseres nu via softwaren i kontrolboksen.
- Betjen bordet til den højeste (49,2"/1250mm) og laveste position (25,6"/650mm) for at bekræfte korrekt funktion.

#### **SÆT STRØM TIL KONTROLBOKSEN**

- I det meget lidt sandsynlige tilfælde at Secretlab MAGNUS Pro ikke reagerer, så afbryd strømmen til bordet i mindst 10 sekunder for at nulstille kontrolboksen.
- Tilslut strømmen til bordet og udfør nulstillingsprocessen for at synkronisere motoriserede bordben.

#### **KONTROLLER ALLE KABELFORBINDELSER**

- Kontroller at der er strøm i stikkontakten.
- Kontroller at alle kabler er sikkert tilsluttet.
- Kontroller alle kabelforbindelser for beskadigelse af ledningen eller stifterne.
- Udfør nulstillingsprocessen.

#### **KONTROLLER FOR FORHINDRINGER**

- Bekræft, at der ikke er noget, som forhindrer bordet i at bevæge sig. Fjern alt, hvad der står for tæt på, nedenunder eller ved siden af. Bekræft, at ting, som er fastmonteret på bordet, også er fri for forhindringer.
- Kontroller, at kontrolboksen er fastgjort til metalbordpladen ved at fjerne servicelugen på bordrammen.
- For at justere dit Secretlab MAGNUS Pros antikollisionsfølsomhed henvises til afsnittet **Avanceret antikollisionssystem** nedenfor.

#### **AVANCERET ANTIKOLLISIONSSYSTEM**

**ADVARSEL:** Standardindstillingen antikollisionsfølsomhed er blevet kalibreret for din sikkerheds skyld. Justering på eget ansvar.

- Tryk og hold knappen "**S**" på kontrolpanelet i 5 sekunder for at indtaste den avancerede indstillingsgrænseflade.
- $\cdot$  Digitaldisplayet viser " $\mathsf{S}\text{-}\mathsf{l}$ ".
- Tryk på  $\vee$ -knappen til "5-2". Tryk på knappen "S" for at få adgang til og redigere indstillingen.
- $\cdot$  " $\Box$ " angiver, at antikollisionssystemet er slukket, " $\Box$ " er den mest følsomme indstilling, og " $\vdash$ " er den mindst følsomme indstilling.
- Tryk på  $\bigwedge / \bigvee$  knapperne for at skifte mellem indstillingerne.
- Når den ønskede indstilling er valgt, skal du trykke på knappen "**S**" for at gemme og afslutte den avancerede indstillingsgrænseflade. Den valgte indstilling af antikollisionsfølsomhed er gemt, og din Secretlab MAGNUS Pro er nu klar til brug.

#### **INGEN STRØM TIL SKRIVEBORDET**

- Kontroller, om der er strøm i stikkontakten.
- Kontroller, at alle kabler er tilsluttet korrekt.
- Tjek alle kabelforbindelser for beskadigelse af ledningen eller benene.
- Udfør reset-proceduren. (Se side 2)

#### **SKRIVEBORDET ER IKKE NIVEAU**

Udfør reset-proceduren for at synkronisere motoriserede benkolonner. (Se side 2)

#### **KONTROLPANELET ER IKKE RESPONSIVT**

- Skub standby-kontakten til venstre for at slukke kontrolpanelet.
- Tag kontrolpanelet ud af kontrolboksen i 10 sekunder.
- Sæt kontrolpanelet i igen.
- Skub standbykontakten mod højre for at tænde den.

### **KONTROLPANELET VISER FEJLKODE**

Se afsnittet **Fejlkoder**. (Se side 3)

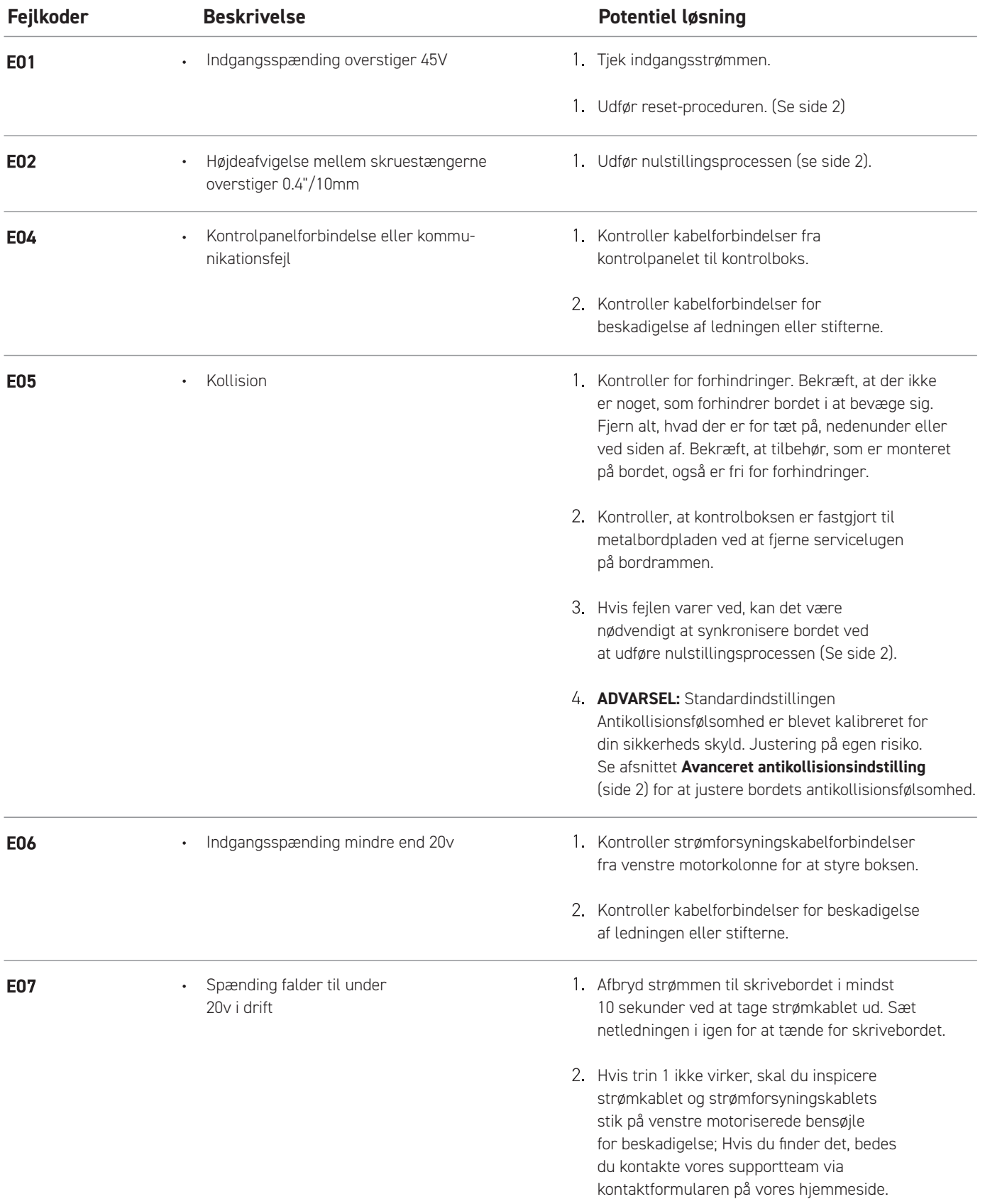

## **Fejlkoder**

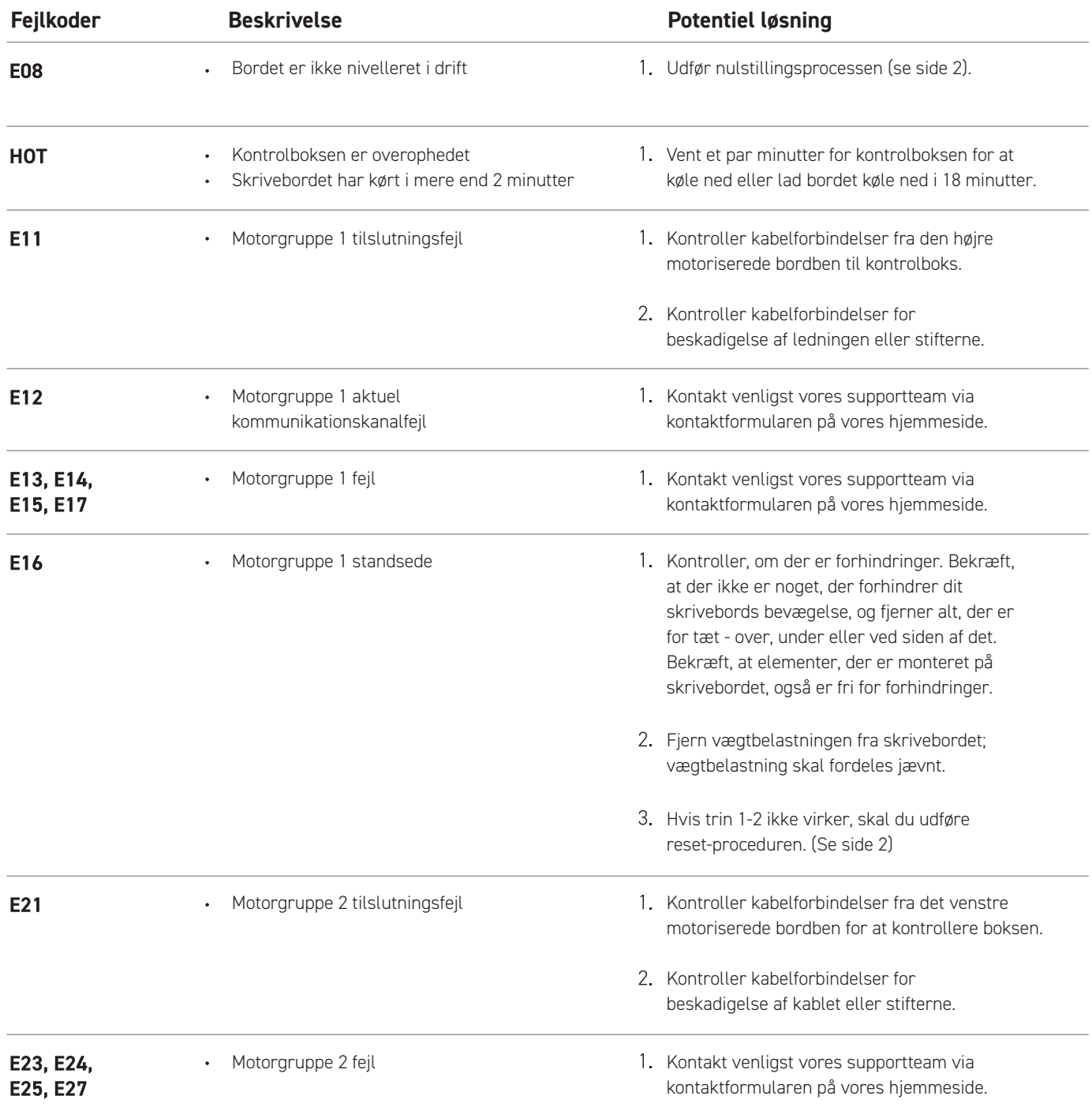

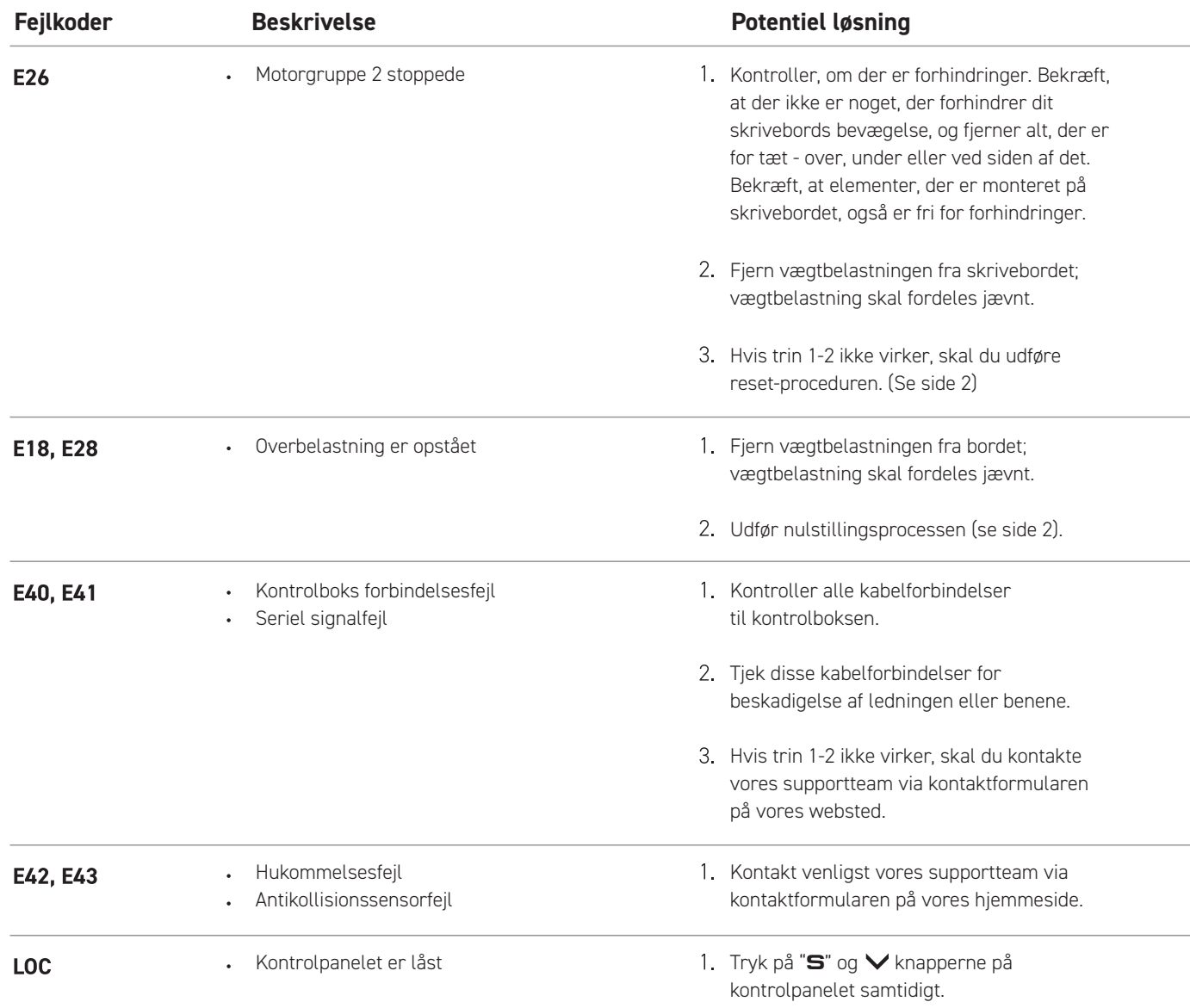

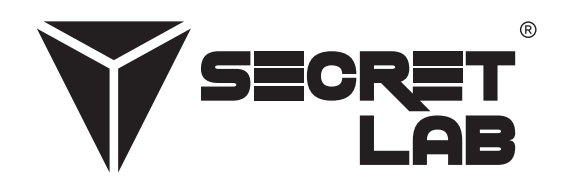

Secretlab, Secretlab-logoet og trekant-logoet er varemærker, som er registreret af Secretlab. MAGNUS er Secretlabs registrerede varemærke i Singapore, New Zealand og Filippinerne. MAGNUS-logoet er Secretlabs registrerede varemærke i EU.